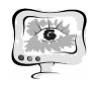

А.В. Мацкович, И.Г. Богданова, А.Н. Имамутдинов

# СИСТЕМА РАЗМЕЩЕНИЯ ОСТАНОВОК И МАРШРУТОВ ОБЩЕСТВЕННОГО ТРАНСПОРТА

(Самарский государственный аэрокосмический университет имени академика С.П. Королева (национальный исследовательский университет))

Остановки общественного транспорта являются важными объектами, которые необходимо учитывать при построении геоинформационной модели объектов транспортной инфраструктуры [1]. Они могут иметь специальные «карманы» для остановки транспорта, переходно-скоростные полосы и другие элементы, влияющие на организацию дорожного движения [2]. Разработана автоматизированная система, позволяющая вести учет остановок и маршрутов общественного транспорта на электронной карте города, осуществлять поиск способов проезда между остановками.

Подобные функции реализованы в таких электронных картах, как Google maps, Яндекс карты и 2GIS, однако, они ориентированы на пользователей, круг задач которых не связан с организацией дорожного движения. Поэтому основной задачей, решаемой данными системами является поиск проезда по городу из одной точки в другую. Следовательно, в указанных системах отсутствует необходимая глубина анализа предметной области. Таким образом, разработка системы размещения остановок и маршрутов общественного транспорта является важной и актуальной задачей.

В качестве системы управления базами данных используется PostgreSQL. PostgreSQL является свободной объектно-реляционной системой управления базами данных (БД), созданной сообществом энтузиастов PostgreSQL. К основным плюсам этой системы относятся бесплатность, открытость исходного кода, высочайшая гибкость и способность к изменениям и тонкой настройке. Поверх СУБД PostgreSQL установлено программное обеспечение PostGIS, добавляющее поддержку географических объектов в реляционную структуру базы данных. PostGIS разработан в соответствии со спецификацией Simple Features для SQL от Open Geospatial Consortium (OGC). Это дополнение бесплатно и имеет открытый исходный код.

Объектно-реляционное отображение данных (ORM) осуществляется посредством технологии NHibernate, реализованной в виде библиотеки (дополнения) для среды разработки MS Visual Studio. NHibernate является бесплатным свободным решением, перенесенным с Java на .Net. NHibernate позволяет отображать объекты бизнес-логики на реляционную базу данных. По заданному XML-описанию сущностей и связей NHibernate автоматически создает SQLзапросы для загрузки и сохранения объектов, тем самым значительно упрощая и ускоряя процесс работы с базами данных и процесс разработки в целом [3].

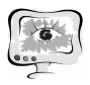

В разработанной системе для хранения информации об остановках и маршрутах используются базы данных. Логическая структура базы данных представлена в виде ER-модели [4].

Для начала работы в программе пользователю необходимо установить дополнительно программное обеспечение – .Net Framework версии 4.0 и выше – без которого запуск и дальнейшая работа системы невозможна. Кроме того, требуется наличие широкополосного соединения с сетью Интернет на скорости от 128 кб/сек. Это требуется для скачивания карт и другой информации с сервера. После скачивания и установки плагина пользователю необходимо запустить ITSGIS и в главном меню выбрать пункт «Менеджер Слоев». Появится окно менеджера слоев. Пользователю следует удостоверится, что слой «Остановки» выбран (флаг на против соответствующего слоя стоит) и нажать Кнопку «ОК». После закрытия формы карта начнет обновляться и на ней появятся пиктограммы остановок.

Система предоставляет набор инструментов, которые могут быть использованы для работы с остановками и маршрутами общественного транспорта на электронной карте города. Для добавления остановки необходимо сначала выбрать необходимый инструмент, а затем добавить остановку на карту, кликнув по желаемому месту установки. Система проверяет, чтобы остановка находилась рядом с дорогой, и выдаёт уведомление о невозможности размещения, если расстояние до дороги слишком велико. После выбора места на экране появляется окно с параметрами остановки, в котором можно указать название остановки, организацию, отвечающую за территорию остановки, транспорт каких маршрутов здесь останавливается и элементы благоустройства, имеющиеся на остановке. После подтверждения ввода данных и их проверки системой информация об остановке заносится в базу данных, а на карте размещается пиктограмма остановки, соответствующая типу останавливающегося транспорта. Внешний вид формы добавления остановки показан на рисунке 1.

В дальнейшем возможно удаление, поворот, перемещение остановки или редактирование информации об остановке, с помощью пиктограммы на электронной карте. Для добавления маршрута необходимо выбрать соответствующий инструмент, после чего на экране появится окно добавления маршрута. В этом окне необходимо ввести тип транспорта и номер маршрута, а также перейти к добавлению расписания или к размещению маршрута на карте.

В процессе размещения маршрута на карте пользователь должен выделить все участки дороги и остановки, принадлежащие маршруту. Пример редактирования маршрута на карте показан на рисунке 2. После чего пользователь должен будет указать конечные остановки маршрута.

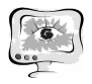

#### Труды Международной научно-технической конференции, Том 2 «Перспективные информационные технологии»

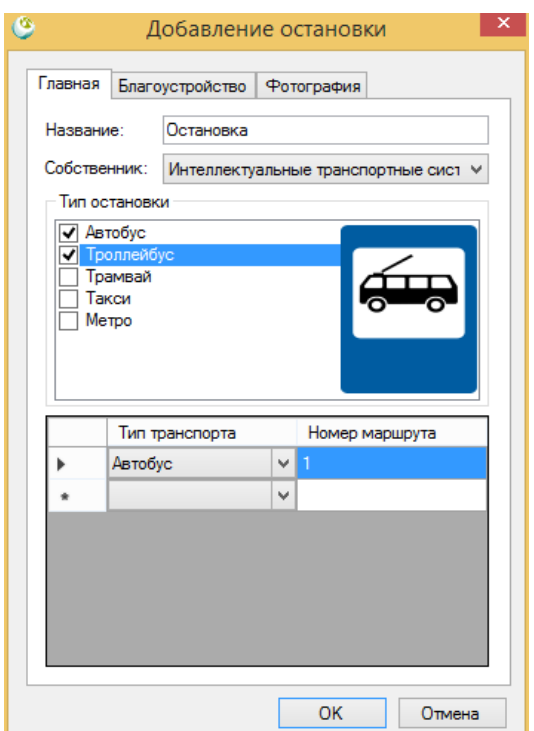

## Рис. 1. Форма добавления остановки

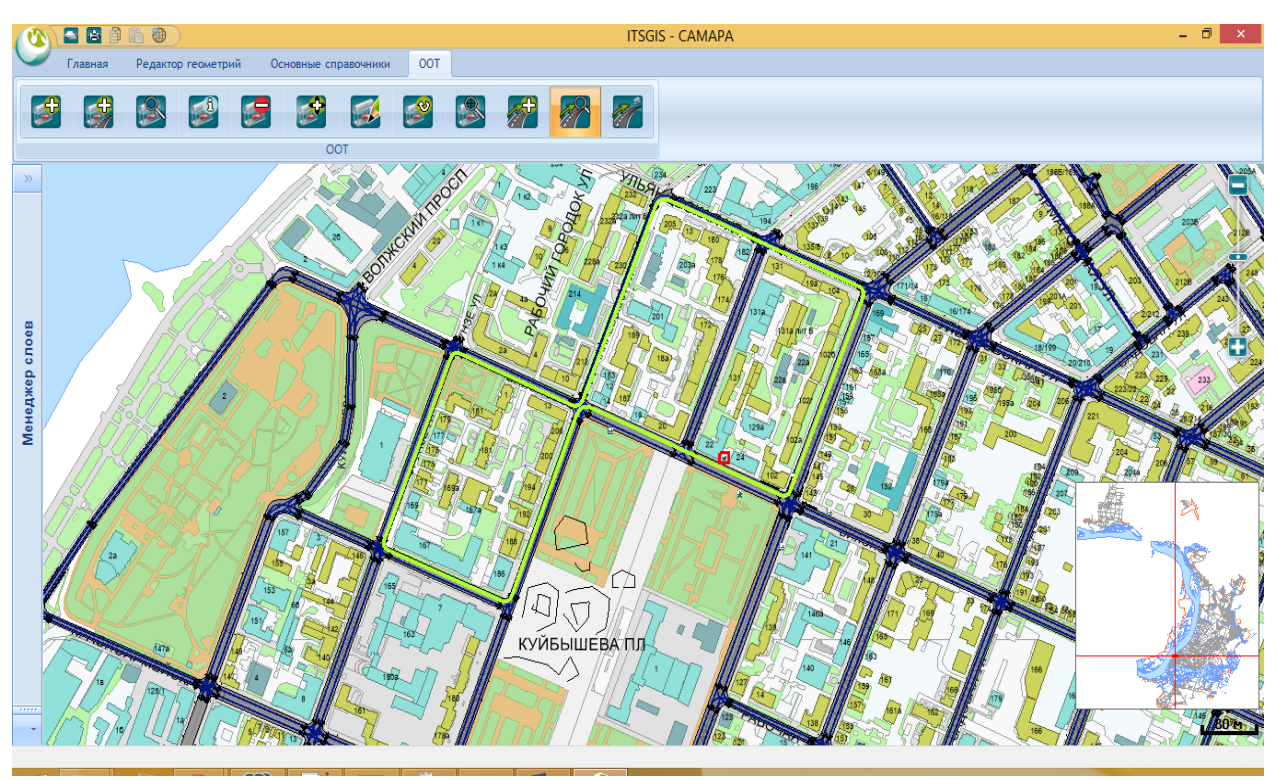

Рис. 2. Форма добавления маршрута

После размещения маршрута на карте программа анализирует добавленный маршрут на корректность, используя следующие алгоритмы:

- − алгоритм нахождения несвязанных участков маршрута;
- − алгоритм проверки корректности добавления конечных остановок;

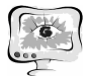

− алгоритм проверки доступности маршрута от начальной остановки до конечной.

Если алгоритм имеет несвязанные участки, то программа выдаст предупреждение и покажет на карте один из участков. Алгоритм проверки корректности добавления конечных остановок попытается заполнить всю недостающую информацию самостоятельно, и в случае, если это невозможно, выдаст пользователю предупреждение. Алгоритм проверки доступности маршрута от начальной остановки к конечной действует аналогично алгоритму нахождения несвязанных участков, выдает предупреждение и показывает участок маршрута, который является некорректным.

Некорректные маршруты могут быть сохранены, однако они будут помечены как некорректные и не будут учитываться при поиске пути между двумя остановками. При поиске маршрутов будут выведены как корректные, так и некорректные маршруты, вместе с информацией об их корректности. Пользователь может просмотреть список маршрутов, выбрать маршрут для редактирования и перейти к его редактированию.

#### **Литература**

1. Сидоров А.В., Головнин О.К. Построение геоинформационной модели объектов транспортной инфраструктуры // Труды II Международной конференции «Информационные технологии интеллектуальной поддержки принятия решений» (ITIDS'2014). Уфа: Изд-во УГАТУ, 2014. С. 165-169.

2. Михеева Т.И. Построение математических моделей объектов уличнодорожной сети города с использованием геоинформационных технологий // Информационные технологии. – 2006. – №1. – С. 69-75.

3. NHibernate - Relational Persistence for Idiomatic .NET [Электронный ресурс]. –URL: http://nhibernate.info/doc/nh/en/index. (дата обращения: 25.03.2015).

4. Chapter 3: Entity-Relationship Modelling [Электронный ресурс]. – URL: http://www.databasedesign.co.uk/bookdatabasesafirstcourse/chap3/chap3.htm (дата обращения: 25.03.2015).

Л.С. Мусина

### ПОДХОДЫ К ПРЕПОДАВАНИЮ ДИСЦИПЛИНЫ «ИНФОРМАЦИОННЫЕ ТЕХНОЛОГИИ НА ТРАНСПОРТЕ»

(Уфимский государственный авиационный технический университет)

В данном докладе рассматриваются следующие вопросы:

1) Анализ рынка транспортных предприятий г.Уфы и их запросы по поводу того, какими программными продуктами должен обладать студент-выпускник специальности «Технологии транспортных процессов» (ТТП).

2) Опыт проведения лабораторных работ для 2 курса групп ТТП.